# **Kit para cianuro Vacu-vials®**

**K-3803:** 0 - 0,400 ppm (Programa # 60)

# **Configuración del instrumento**

Para fotómetros CHEMetrics, siga los **Procedimientos de configuración y medición** dispuestos en el manual del operador. Para espectrofotómetros, ajustar la longitud de onda a 600 nm y poner a cero el instrumento usando el frasco de reactivo en blanco generado a continuación. Para mayor precisión con las muestras de color, el accesorio paquete de puesta a cero de muestras, cat. no. A-0503, está disponible sólo para su uso con fotómetros de CHEMetrics. Usando la copa de la muestra, parta la punta de la ampolla A-0503 en la muestra como aparece en la figura 3 a continuación. Invierta la ampolla para mezclar. Seque la ampolla y utilícela en lugar de la ampolla ZERO suministrada para poner a cero el fotómetro.

### **Información de seguridad**

Lea la Hoja de datos de seguridad (disponible en www.chemetrics.com) antes de realizar este procedimiento de prueba. Use gafas de seguridad y guantes protectores.

## **Generación de un blanco de reactivo**

Es preciso generar un blanco de reactivo fresco para cada serie de pruebas y para cada lote nuevo de Vacu-vials para cianuro. Utilice una ampolla de blanco de reactivo del mismo lote que los Vacu-vials para análisis de cianuro. Para generar la ampolla de blanco de reactivo, realice los **Pasos 1 a 6** del procedimiento de prueba usando **agua destilada** en lugar de la muestra en el **Paso 1**.

### **Pretratamiento de la muestra**

El pH de la muestra debe estar entre 7,5 y 11 antes de realizar esta prueba. Utilice una solución de hidróxido de sodio o ácido clorhídrico para ajustar el pH de la muestra según sea necesario. Un pH de muestra de <7,0 podría resultar en la evolución del gas de cianuro.

### **Procedimiento de prueba**

- 1. Llene el recipiente de muestra hasta la marca de 10 ml con la muestra que se analizará (fig. 1).
- 2. Con la jeringa, agregue 1,5 ml de Solución neutralizante A-3804 al contenido del recipiente de muestra. Agite para mezclar el contenido del recipiente.
- 3. Agite la Solución activadora A-3801 y luego agregue 5 gotas al recipiente de muestra (fig. 2). Agite para mezclar el contenido del recipiente.
- 4. Coloque la ampolla Vacu-vial, comenzando con la punta, en el recipiente de muestra. Quiebre la punta. La ampolla se llenará, dejando una burbuja para la mezcla (fig. 3).
- 5. Para mezclar la ampolla, voltéela varias veces permitiendo que la burbuja se mueva de un extremo al otro.
- 6. Seque la ampolla. Obtenga un resultado de la prueba **15 minutos** después de haber roto la punta.
- 7. Introduzca la ampolla Vacu-vial en el fotómetro, comenzando con el extremo plano, y obtenga una lectura en ppm (mg/litro) de cianuro (CN).
	- **NOTA: si va a utilizar un espectrofotómetro** que no fue previamente calibrado para los productos CHEMetrics, utilice la **ecuación que se incluye a continuación** o la **Calculadora de concentración** que se encuentra en la sección Support (Soporte técnico) en www.chemetrics.com

$$
ppm = 0.37 \text{ (abs)}
$$

# **Método de prueba**

El kit de prueba para cianuro Vacu-vials®<sup>1</sup> emplea la química de ácido isonicotínico/barbitúrico.<sup>2</sup> El cianuro reacciona con el cloro para formar cloruro de cianógeno (CNCl), que a la vez reacciona con un reactivo estabilizado de ácido isonicotínico-barbitúrico para formar un complejo de color azul de intensidad directamente proporcional a la concentración de cianuro.

Los sulfuros, aldehídos y metales pesados causarán resultados de prueba bajos. El tiocianato causará resultados de prueba altos. Para determinar el cianuro total y eliminar la mayoría de las sustancias de interferencia, se requiere de un paso preliminar de destilación. 1. Vacu-vials es una marca comercial registrada de CHEMetrics, LLC Patente de EE. UU. n.º 3.634.038

2. S. Nagashima, Spectrophotometric Determination of Cyanide with Isonicotinic Acid and Barbituric Acid", Environ. Anal. Chem., 1981, Vol. 10, págs. 99-106.

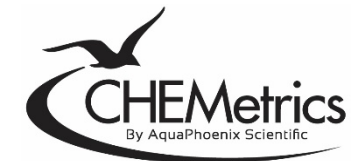

www.chemetrics.com 4295 Catlett Road, Midland, VA 22728 EE. UU. Correo electrónico: orders@chemetrics.com Ene. de 2023, rev. 18

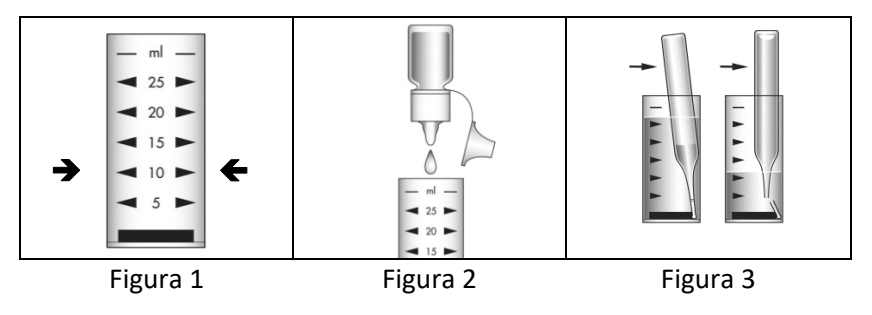